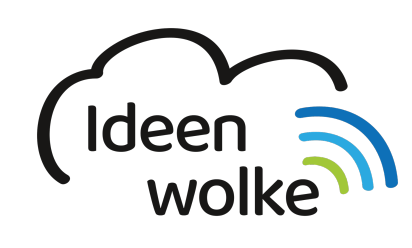

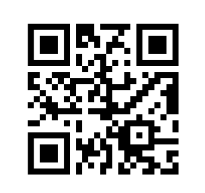

zum Ideenwolken-Blog

#### [zurück zur Station "Meine Klassenmappe"](https://lerntheke.ideenwolke.net/doku.php?id=wiki:selbstlern:meine-klassenmappe)

# **Checkliste / Notiz / Erinnerung / erstellen**

Hier lernen Sie, wie sie eine Checkliste, Notiz oder Erinnerung erstellen.

#### **Anleitung Checkliste:**

- 1. Menüpunkt Erinnern auswählen
- $2. +$
- 3. Wählen ob Checkliste oder Eintragungsliste
- 4. Liste benennen
- 5. Fertig

Checkliste: Die jeweilige Checkliste auswählen, gewünschte Ansicht wählen und ausstehende Schüler durch antippen zu "Erledigt" hinzufügen.

Eintragungsliste: Die jeweilige Eintragungsliste auswählen und gewünschten Text bei den Schülern eingeben.

#### **Anleitung Notiz:**

- 1. Menüpunkt Notiz auswählen
- $2. +$
- 3. Wählen ob Notiz für die gesamte Klasse oder nur einen Schüler
- 4. Liste benennen
- 5. Thema der Notiz benennen
- 6. Tag auswählen
- 7. Text der Notiz eingeben
- 8. ggf. Anhang in Form von Bild, Audioaufnahme, oder Datei hinzufügen

#### **Anleitung Erinnerung:**

- 1. Menüpunkt Erinnerung auswählen
- $2. +$
- 3. Wählen ob Erinnerung für die gesamte Klasse oder nur einen Schüler
- 4. Liste benennen
- 5. Thema der Erinnerung benennen
- 6. Auswahl ob Erinnerung ohne Alarm, einmalig oder täglich (bei einmalig oder täglich Tag und

Uhrzeit bestimmen)

### **Tipp:**

Checklisten und Notizen können als PDF ausgedruckt werden

## **Lizenz**

Autor: Steffen Jakowski Dieses Werk ist lizenziert unter einer [Creative Commons Namensnennung - Weitergabe unter gleichen Bedingungen 4.0 International](https://creativecommons.org/licenses/by-sa/4.0/) [Lizenz.](https://creativecommons.org/licenses/by-sa/4.0/)

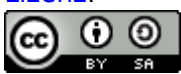

From: <https://lerntheke.ideenwolke.net/>- **Ideenwolke Lerntheke** Permanent link: **[https://lerntheke.ideenwolke.net/doku.php?id=wiki:selbstlern:meine-klassenmappe:checkliste\\_notiz\\_erinnerung](https://lerntheke.ideenwolke.net/doku.php?id=wiki:selbstlern:meine-klassenmappe:checkliste_notiz_erinnerung)** Last update: **2019/08/23 09:40**

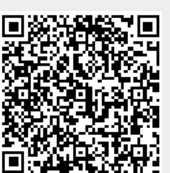